## Расширение «ЛК Базовый»

## Подготовка к отправке из личного кабинета

Если подписание в личном кабинете отключено или у вас отсутствует расширение «ЛК Проф», после нажатия кнопки  $\llbracket \llbracket \llbracket$  в личном кабинете статус отчета изменится на «В процессе отправки» . Личный кабинет даст сигнал для программы 1С о том, что документ нужно отправить. Сама отправка в контролирующий орган будет выполняться из 1С с соответствующим сертификатом после нажатия кнопки Обновить в Реглам ентированных отчетах.

## Статус отчета изменится на «В процессе отправки»:

| $\equiv$  | 信州<br>1С - Отчетность | Черновики                          |                                                                                           |                                           |                        | D<br>Все организации ∨                         |                                        |   |                    | Q<br>$\checkmark$ |
|-----------|-----------------------|------------------------------------|-------------------------------------------------------------------------------------------|-------------------------------------------|------------------------|------------------------------------------------|----------------------------------------|---|--------------------|-------------------|
| 冚         | Главная               | <b>BCE 428</b>                     | ФHC<br>363                                                                                | POCCTAT 22<br>СФР (ПФР) 35                | ФСС СЭДО 8             |                                                | Q ПОИСК                                |   | $-\circ$<br>$-0-$  |                   |
| 멶         | Отчёты                | $\check{ }$                        |                                                                                           |                                           |                        |                                                |                                        |   |                    |                   |
|           | Черновики             | ⊡                                  | Декларация по налогу на добавленную стоимость<br>9999 Тестовая ФНС<br>ПФР<br>квартал 2023 | Корректировочный №15 за 3                 | В процессе<br>отправки | _тест_ «Третья Проверка»<br>Heт доступа к ЭП   | Дата создания<br>30.11.2023 17:23      |   | $\oplus$<br>Печать | 业                 |
|           | Отправленные          | ⋒                                  | Декларация по налогу на добавленную стоимость                                             |                                           | В процессе             | ИП Силина Л. А.                                | Дата создания                          |   | ₿                  |                   |
| $(\cdot)$ | Требования            | $\rightarrow$                      | 9999 Тестовая ФНС<br>2023<br>ПФР                                                          | Корректировочный №3 за 3 квартал отправки |                        | • Нет доступа к ЭП                             | 30.11.2023 11:42                       |   |                    | 业                 |
| $\sim$    | Письма                | $\mathbf{\Theta}$<br>ゝ             | Декларация по налогу на добавленную стоимость<br>9999 Тестовая ФНС<br>ПФР<br>2023         | Корректировочный №1 за 3 квартал          | Новый                  | _тест_ «Гришин-Евдокимова»<br>Нет доступа к ЭП | ↳<br>Дата создания<br>30.11.2023 10:19 | ⋴ | ▷                  | ÷                 |
| C         | Запросы               | $\rightarrow$<br>$\mathbf{\Theta}$ | Декларация по налогу на добавленную стоимость<br>9999 Тестовая ФНС<br>2023<br>ПФР         | Корректировочный №1 за 3 квартал          | Новый                  | _тест_ «Гришин-Евдокимова»<br>Нет доступа к ЭП | Дата создания<br>29.11.2023 15:33      | ⋴ |                    |                   |
|           |                       | $\mathbb{D}$                       | Декларация по налогу на добавленную стоимость<br>Тестовая ФНС<br>9999<br>ПФР<br>2023      | Корректировочный №1 за 3 квартал          | Новый                  | _тест_ «Гришин-Евдокимова»<br>Нет доступа к ЭП | Дата создания<br>29.11.2023 09:50      | 6 | ▷                  |                   |
|           |                       |                                    | Поклавания по наполные побавленные отожност                                               |                                           |                        | _тест_ «Гришин-Евдокимова»                     | Отправка документов                    |   | ×                  |                   |

Для того, чтобы документ отправился в контролирующий орган, откройте программу 1С, перейдите в Отчеты Регламентированные отчеты и нажмите кнопку Обновить:

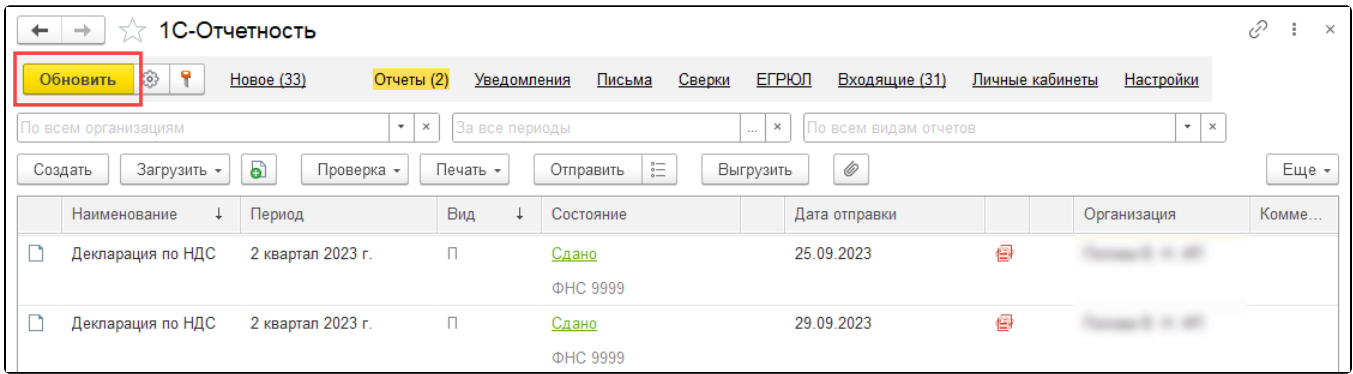

Когда документооборот будет завершен, отчет перейдет в раздел Отправленные личного кабинета и изменит статус на «Успешно обработан». Статус синхронизируется с 1С, будет отображаться «Сдано».